# **Staying on Top of Your Duties: Administrative Tasks and Workflows**

TDU Risk Summit - 2016 Diedre Van Zandt

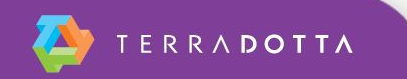

# **Agenda**

- Define and create tasks
- Define and create a workflow
- Discuss real-world/functional office tasks and workflows

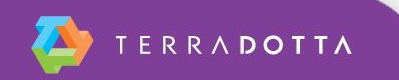

#### **What is a task?**

- A task is essentially a 'to do' item
- A task can only be assigned by an admin to another admin

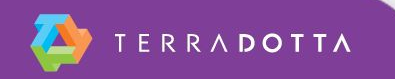

#### **A task includes ...**

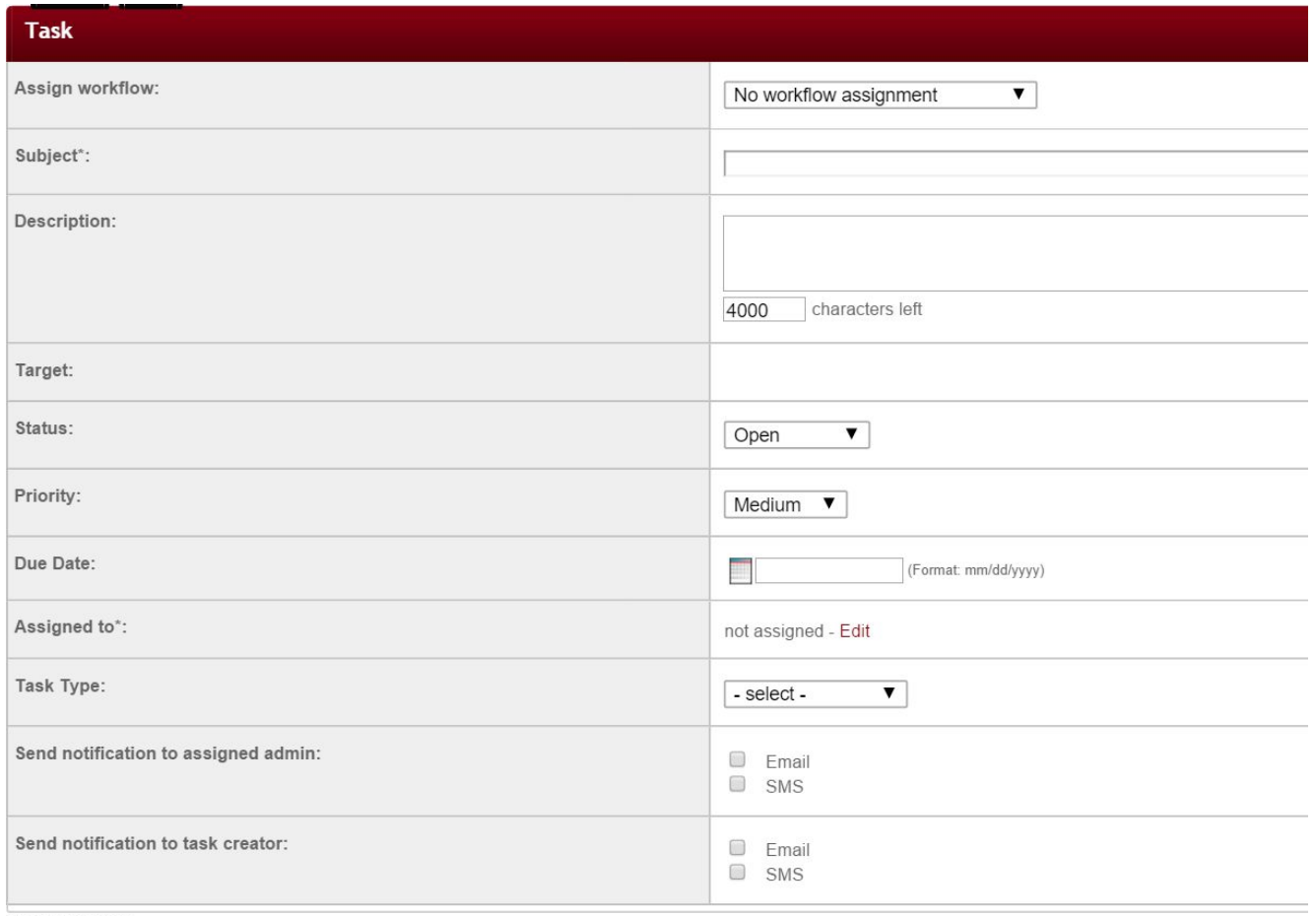

\* Required field

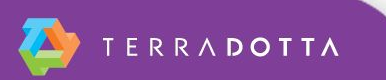

## **Sample email notification**

To: erivers@terradotta.com

From: rparker@terradotta.com (Email notifications are sent from the Contact 1 email address) Subject: Task notification: Review Learning Content

\*Office Name\* - Task Notification

A task assigned to you has been created.

Subject: Review Learning Content

Description: Please review this Arrival Information LCP. Let me know when you're done and

Deadline: 08/21/2015 Priority: Medium Status: Open

To go directly to the task target, click the following link:

LCP: Arrival Information

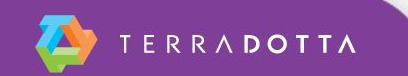

# **Tasks with a Target**

- The following items can serve as an object of a task:
	- Profile *every tab can be an object*
	- Application *every tab can be an object*
	- Program Builder *every tab can be an object*
	- Application Cycle *every tab can be an object*
	- Info Request
	- Exchange Balance
	- Questionnaire *configuration pages under Process Admin*
	- Material *configuration pages under Process Admin*
	- Assessment *configuration pages under Process Admin*
	- Learning Content *configuration pages under Process Admin*
	- Home Course
	- Site Content Pages
	- **Document Center Documents**
	- Saved Query Results
	- **Credit Equivalency Request**

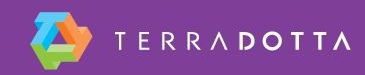

## **How to enable tasks**

- To enable:
	- System Settings > System Features > Administrative > Task/Workflow Configuration

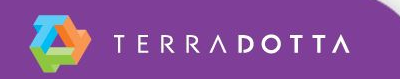

#### **Demo - Tasks**

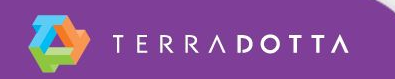

#### **FYI's - Tasks**

- Tip: I recommend customizing the Task Lists at least on the Admin Home page. Otherwise, you will see all tasks assigned to and/or by others.
- Note, admins can see if tasks are past due
- Tasks cannot be deleted. The status, however, can be updated. (Open, In process, Pending, Completed)

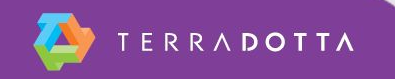

# **What is a workflow?**

- A series of tasks where each task is automatically generated in sequence when the previous task in the workflow is marked as complete.
- Workflows can be triggered manually by an admin user or automatically by a query watch.
- **Permissions requirement: Staff Admin: Workflow** (view)

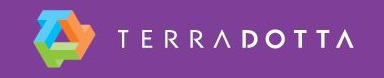

#### **Demo - Workflow**

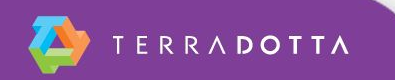

#### **Email notification - workflow complete**

To: diedrev@terradotta.com From: support@terradotta.com Subject: Workflow completed: Incident Report - Robbery - DV

International Office-Workflow completed: Incident Report - Robbery - DV

This is an automated notification that a workflow has completed.

Workflow: Incident Report - Robbery - DV Target: App: Dupree, Randy - Incident Report - DV, Calendar Year 2016...

This message was generated automatically

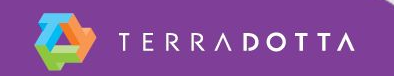

# **FYI's - Workflows**

- Workflows can
	- be deleted if they have never been used
	- be edited if they are 'inactive'
	- have targets or no targets
	- be started in Batch
	- have up to 19 tasks, with the 20th task being a new workflow
	- have more than one task assigned at a time (two number three's)
- Workflows cannot
	- be deleted once used, only retired

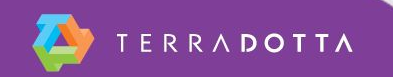

# **Who to include in workflows?**

- Key stakeholders: (depending on the incident)
	- Dean of Students
	- Director of Health Clinic
	- Women's Resource Center (or similar)
	- **Risk Manager for the institution**
	- Campus Police Chief
	- **Study Abroad Director**
	- **ISSS Director**
	- Associate Provost or their Admin Asst.

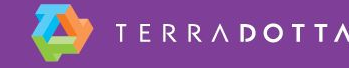

# **Discussion: Real world tasks and workflows**

- Tasks
	- **Reviewing of registrations or incident reports**
	- Updating website content or process elements
- Workflows
	- **Processing incident reports**
	- Reviewing travel waivers or registrations to restricted countries.

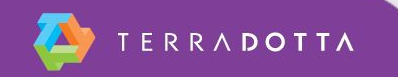

## **Questions about Tasks or Workflows?**

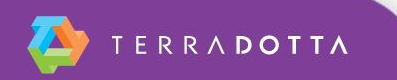

# **Helpful Knowledge Base Articles**

- **[Administrative Tasks: Part I Configuring the](https://tdsupport.force.com/support/articles/General/Administrative-Tasks-Part-I)** ['Task' Feature and Task Lists](https://tdsupport.force.com/support/articles/General/Administrative-Tasks-Part-I)
- **E. [Administrative Tasks: Part II Creating Tasks](https://tdsupport.force.com/support/articles/General/Administrative-Tasks-Part-II)**
- **[Administrative Tasks: Part III Workflow](https://tdsupport.force.com/support/articles/General/Administrative-Workflow)**
- [WEBINAR: Putting Workflows to Work](https://tdsupport.force.com/support/articles/General/WEBINAR-Putting-Workflows-to-Work)

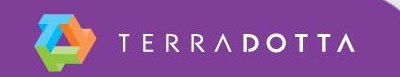

## **Session Evaluation**

- Presenter: Diedre Van Zandt
- **Title: Staying on top of your Duties: Tasks and Workflows**
- Time: Tuesday, 1/12/16

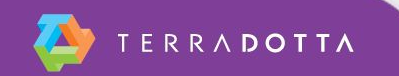